# **DINFOSTART.RU [\(/\)](https://infostart.ru/)**

# **Макеты СКД**

Наиболее сложным в применении макетов является заполнение колонки "Макет" на вкладке "Макеты" в конструкторе СКД.

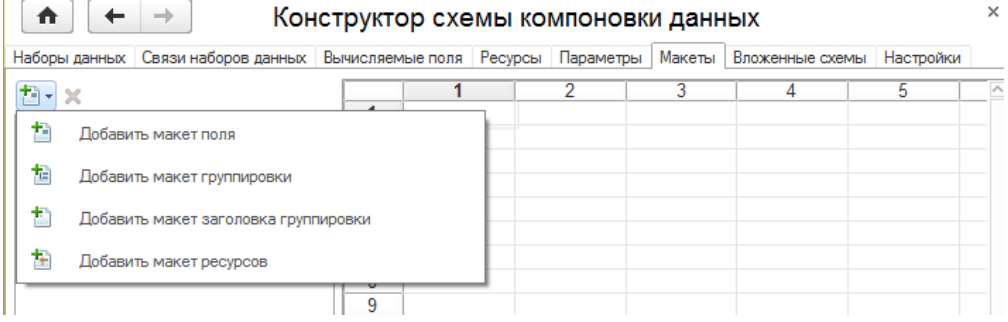

В природе существует неплохая справка (/redirect.php?

[url=aHR0cHM6Ly9pdHMuMWMucnUvZGIvbWV0b2Q4ZGV2L2NvbnRlbnQvMTgxMS9oZG9j\)п](https://infostart.ru/redirect.php?url=aHR0cHM6Ly9pdHMuMWMucnUvZGIvbWV0b2Q4ZGV2L2NvbnRlbnQvMTgxMS9oZG9j)о этому вопросу. Она помогает понять основные принципы. Но все равно каждый раз приходится экспериментировать с разными видами макетов, чтобы понять можно ли решить конкретную задачу с помощью этого инструмента или нет. Поэтому мне пришла идея выложить результаты экспериментов в виде статьи, чтобы потом можно было к ним обращаться, и в будущем сэкономить время. Не обязательно вчитываться в текст, достаточно быстро пробежаться по скриншотам, чтобы выбрать вид макета, который больше всего подходит для решаемой задачи В статье я немного повторю упомянутую справку, чтобы изложить некоторые важные детали более понятным и конкретным языком.

Эксперименты я проводил над отчетом следующего вида.

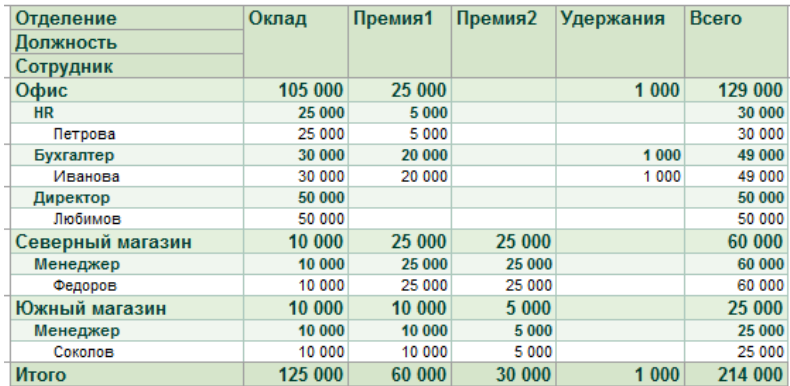

# Макет поля

Этот макет применяется к конкретной ячейке, в отличие от макетов группировки и заголовка группировки, которые применяются к целой строке.

Его можно накладывать на поля группировки и на поля ресурсов

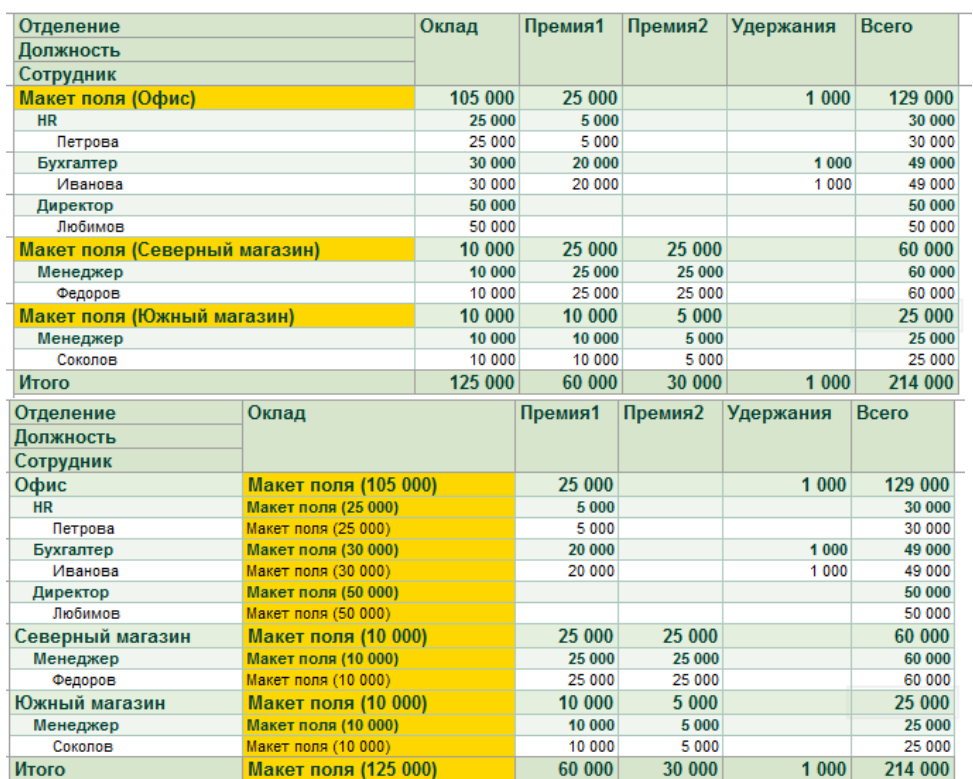

# Макет заголовка группировки

Данный вид макета, как уже было сказано выше, применяется ко всей строке заголовка.

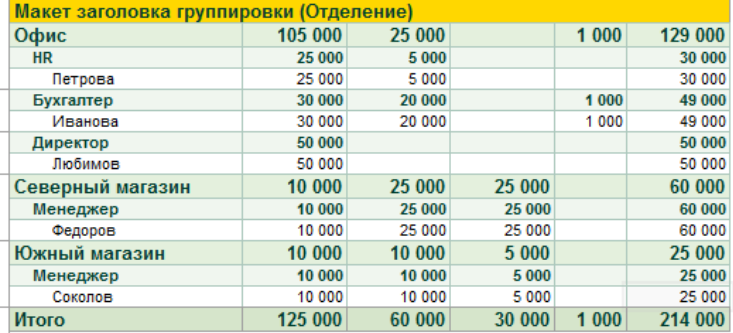

#### Настройки

Если его назначить для самой верхней группировки, то он применится для всей шапки таблицы отчета. Как видно на рисунке, заголовки остальных группировок, а также заголовки ресурсов при этом скрываются. Поэтому приходится эти заголовки дорисовывать вручную. Иногда это и требуется, например для объединения ячеек в шапке

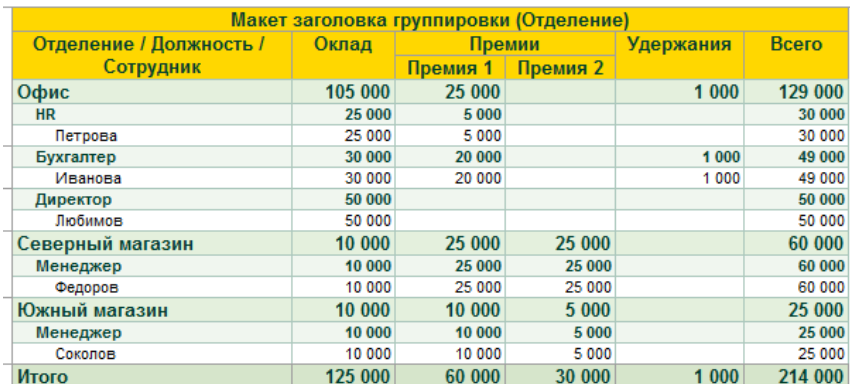

## Настройки

Применять этот макет для группировок второго и более нижних уровней обычно не имеет смысла, т.к. получаемый результат мало где можно применить

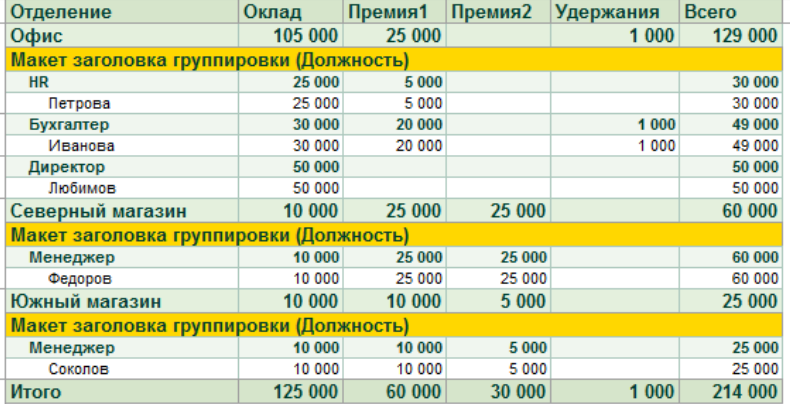

## Настройки

Однако если назначить строке макета высоту 1, то можно скрыть заголовки группировок текущего и следующего уровней. На рисунке ниже скрыты заголовки Должность и Сотрудник

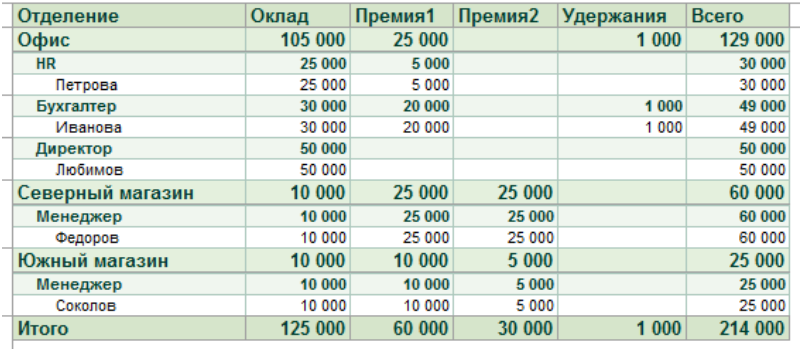

Также заслуживает внимания использование типа макета Подвал, например для вывода подписантов.

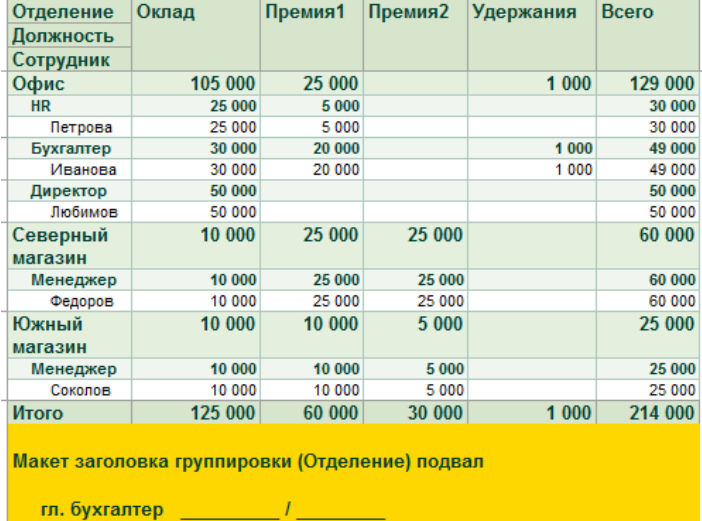

#### Настройки

Использование типов *Общий итог*, насколько я понял ни на что не влияют. Мне не удалось создать настройку с этими типами, чтобы она применилась

 $15.05.2019$ 

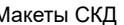

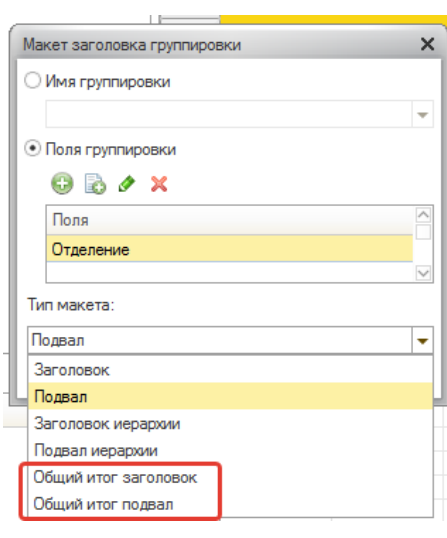

# Макет группировки

Этот макет применяется ко всей строке группировки. Он может применяться для некоторых типовых задач, хотя догадаться как его использовать не просто

Если применить этот макет к самой верхней группировке с типом Заголовок, то под каждой группировкой повторяется шапка таблицы. Применять такой макет имеет смысл в тех случаях, например, когда нужно вставить разрывы страницы перед каждой группировкой

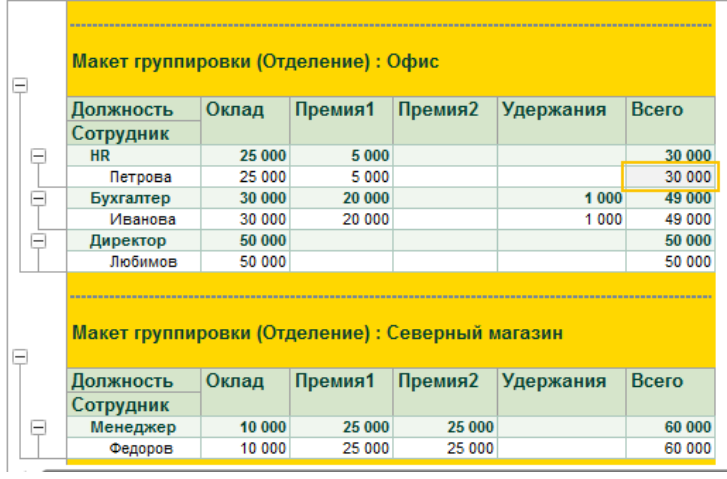

## Настройки

Если применить данную схему для группировки нижнего уровня, то получается вот что

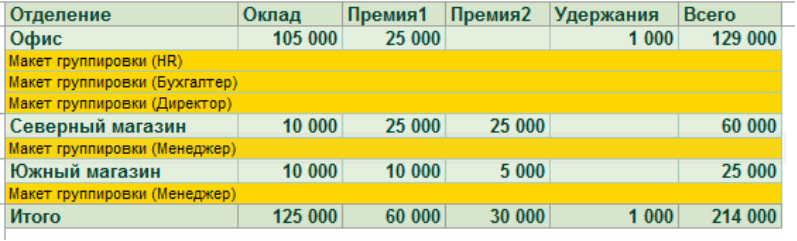

Или, если дорисовать столбцы, то получится так

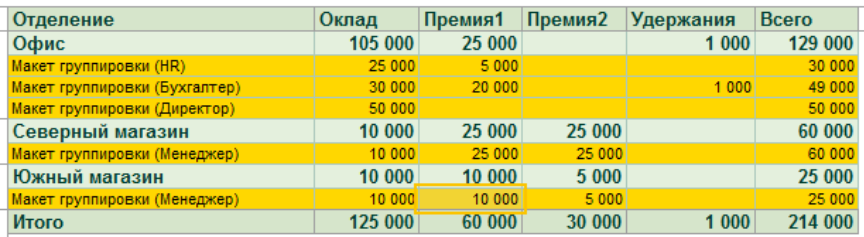

Если возникает задача изменить подвал с итогами, то нужно использовать этот макет с типом *Общий итог подвал* или *Общий итог заголовок*. Насколько я понял, эти два типа макета делают одно и то же

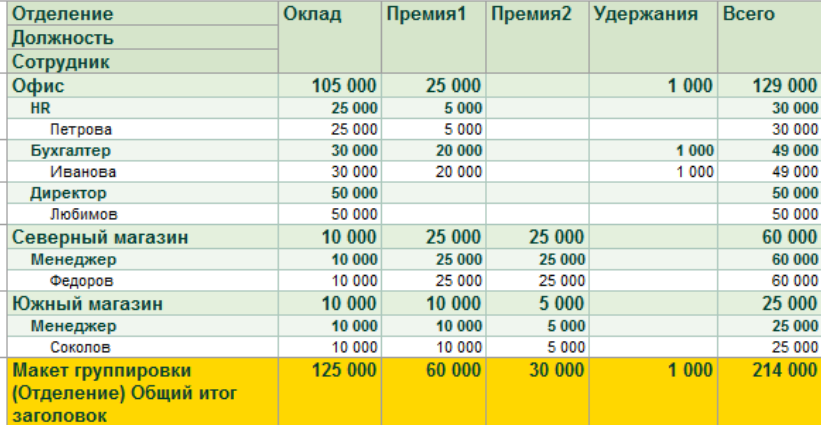

#### Настройки

# Макет ресурсов

Макет используется только для ТАБЛИЦЫ. Он применяется на пересечении группировок, указанных в настройках

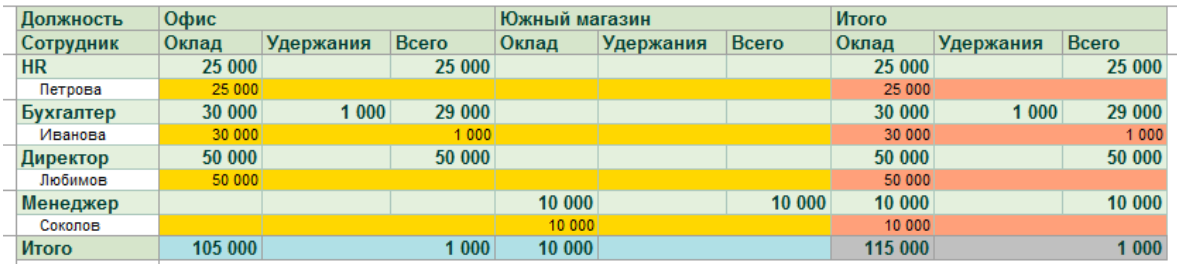

# Настройки

# Ограничения использования макетов

- 1. Во многих случаях при использовании макетов теряется возможность настройки отчета пользователем. Он не сможет изменять порядок ресурсов и группировок, отключать ресурсы и группировки, т.к. при этом отчет принимает непонятный вид. Данный недостаток не распространяется только на макет поля.
- 2. Нет возможности оформить с помощью макета ТОЛЬКО заголовок нужного ресурса (или группы ресурсов). Например, если нужно выровнять заголовки ресурсов по центру. Придется оформлять всю шапку таблицы полностью и получить ограничение из п.1
- 3. Нет возможности оформить ТОЛЬКО заголовок итогов. Например, несколько раз требовалось заменить слово "Итого" на слово "Всего". В этом случае придется отрисовывать всю строку итогов и получить ограничение из п.1 или придумывать что-нибудь другое.

# Файлы

Все описанные выше примеры приложены к статье в виде файла для скачивания. Он содержит консоль СКД с набором схем (встроенным в нее). Запросы в примере не обращаются к таблицам базы данных, поэтому примеры запускаются на любой конфигурации в режиме управляемого приложения.

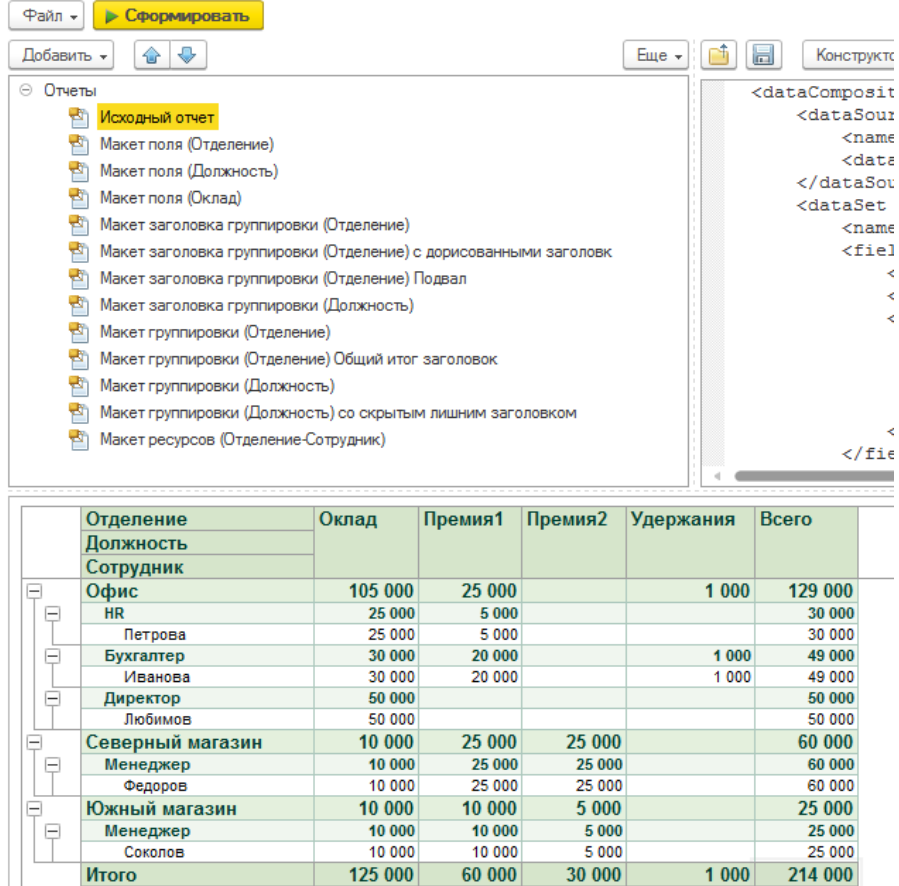

В

# **Файлы**

Итого

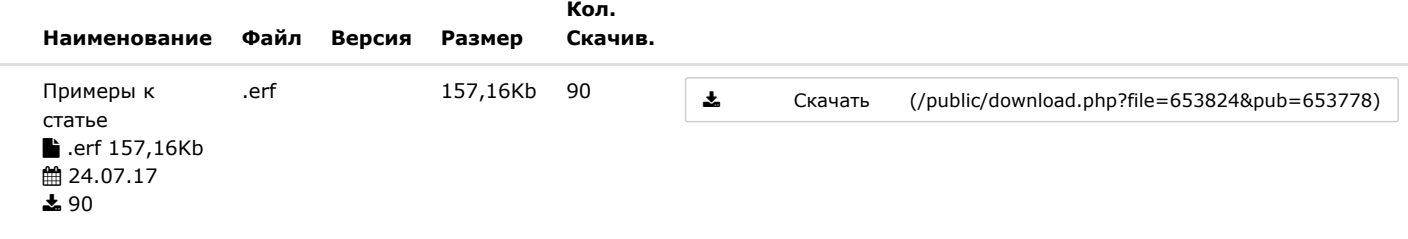

[Полная версия \(/public/653778/\)](https://infostart.ru/public/653778/)

**© ООО "Инфостарт", 2006-2019 [www.infostart.ru \(https://infostart.ru\)](https://infostart.ru/)**